**Oracle download for centos**

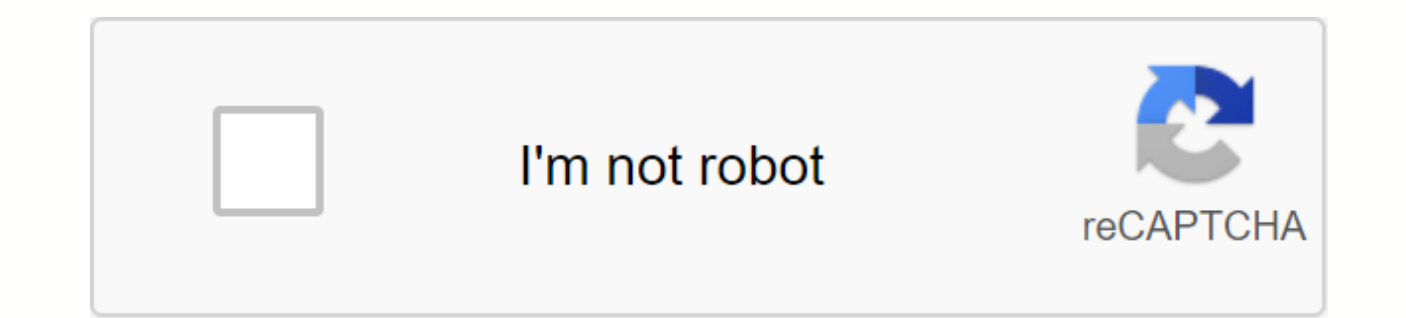

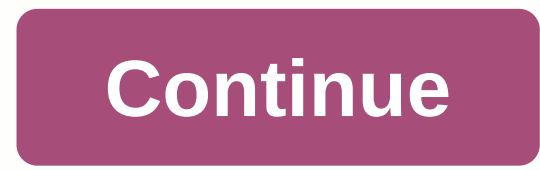

Home » Article » 12c » Here Oracle Linux 7 is a production release, but Oracle Database 12c is only supported on it from (12.1.0.2) onwards. This installation should not be used for a real system when using the 12c databas Release 1 (12.1) 64-bit Oracle Linux 7 (OL7) 64-bit Database. This article is based on a server installation with a minimum of 2G swaps and linux safety set to allow. An example of this type of Linux installation can be se your support status. Extract the Extract file. unpack linuxamd64 12102 database 1of2.zip extract linuxamd64 12102 database 2of2.zip Now you will have a single folder called database containing installation files. The /etc/ address> <fully-qualified-machine-name&gt; &lt;machine-name&gt;Example: 127.0.0.1 localhost localhost.localdomain localhost4.localdomain ol7 Name the correct server in the file /etc/host ol7.localdomain Oracle Instal manually installed installations to complete basic prerequisites. Additional setup is required for all installations. Automatic setup If you plan to use the oracle-rdbms-server-12cR1-preinstall package to perform all your 12cR1-preinstall -y It is probably worth doing a full update as well, but this is not strictly said necessary. #yum update -y It's worth running all yum commands listed in the manual settings section. Depending on the grou be needed. Setup manual If you have not used the oracle-rdbms-server-12cR1-preinstall package to perform all the prerequisites, you will need to perform the following lines to the /etc/sysctl.conf file, or in a file named 6815744 kernel.sem = 250 32000 100 128 kernel.shmmni = 4096 kernel.shmall = 1073741824 kernel.shmmax = 4398046511104 kernel.panic on oops = 1 net.core.rmem default = 2621 net.core.rmem max = 4194304 net.core.wmem default = net.ipv4.conf.all.rp filter = 2 net.ipv4.conf.default.rp filter = 2 fs.aio-max-nr = 1048576 net.ipv4.ip local port range = 9000 65500 Run one of the following commands to change the current kernel parameters, depending on Add the following lines to a named file oracle mem nofile 1024 oracle cúng</machine-name&gt; &lt;/fully-qualified-machine-name&gt; &lt;/IP-address&gt; &lt;/IP-address&gt; &lt;/IP-address&gt; 65536 soft oracle nproc 1638 134217728 oracle soft memlock 134217728 The following packages are listed as required, including 32-bit versions of some packages should be prein install binutils -y yum install compat-libstdc ++-33 -y yum install compat-l gcc-c++-y yum install qlibc -y yum install qlibc.i686 -y yum install qlibc-devel -y yum install qlibc-devel -y yum install qlibc-devel.i686 -y yum install libgcc.i686 -y yum install libgcc.i686 -y yum install libstdc ++ -y install libaio -y yum install libaio.i686 -y yum install libaio.i686 -y yum install libaio-devel -y yum install libaio-devel.i686 -y yum install libXext.i686 -y yum install libXtst.i686 -y yum install libXtst.i686 -y yum i install libxcb -y yum install libxcb.i686 -y yum install libXi-y yum install libXi.i686 -y yum settings make -y yum install sysstat -y yum install unixODBC-devel -y yum install zlib-devel.i686 -y Create groups and new user g 54323 oper #groupadd -g 54324 backupdba #groupadd -g 54325 dgdba #groupadd -g 54326 kmdba #groupadd -g 54327 asmdba #groupadd -g 54328 asmoper #groupadd -g 54329 asmadmin useradd -u 54321 -g oinstall -G dba,oper oracle U setup The following steps must be taken, whether you have set it up manually or automatically. Set a password for oracle users, passwd oracle Set secure Linux to permissive by editing the /etc/selinux/config file, ensuring complete, restart the server, or run the following command, #setenforce Permissive If you have linux firewall turned on, you will need to disable or configure it, as shown here. To disable it, do the following, # systemctl installed. mkdir -p /u01/app/oracle/product/12.1.0.2/db 1 chown -R oracle:oinstall /u01 chmod -R 775 /u01 Placing points directly under the root without attaching discs separately from them is often a bad idea. It is made operating system. Unless you are working from the console, or using the SSH tunnel, log on as the root and issue the following command. xhost +<machine-name&gt; Add the following lines at the end of the /home/oracle/.ba \$TMP Export export ORACLE UNQNAME=cdb1 export ORACLE BASE=/u01/app/oracle export ORACLE HOME=\$ORACLE BASE/product/12.1.0.2/db 1 export ORACLE\_SID=cdb1 export PATH=/usr/sbin:\$PATH ORACLE\_HOME path=\$ORACLE\_HOME/bin:\$PATH exp LD LIBRARY PATH=\$ORACLE HOME/lib:/lib:/usr/lib export CLASSPATH=\$ORACLE HOME/jlib:\$ORACLE HOME/rdbms/jlib Installation Log into the oracle user. If you are using X Emulation then set the SHOW to variable environment. DISPL universal installer (OUI) by publishing the following command in the database folder. ./runInstaller Proceed to the installation of your choice. If you're performing an installation for an enterprise management repository, Check out the notes below to know how to deal with potential errors that may arise during the installation process. You can see what kind of settings I do by clicking on the links below to see screenshots of each stage. Th which would be something like. Post the Edit file /etc/oratab setting the restart flag for each version to 'Y'. cdb1:/u01/app/oracle/product/12.1.0.2/db 1:Y 12.1.0.1 Notes Only follow these notes if you are trying to insta are not necessary for a 12.1.0.2 installation, as it is finished clean. The following steps need to be considered during the installation process. When you click Next on the Download software updates screen, you'll get a n minimum requirements. Are you sure you want to continue? During the link period, you'll see the following error. Error in calling makefile's 'proc gen pcscfg procob' target '/u01/app/oracle/product/12.1.0.1/db 1/precomp/li 04PM.log' for details. To fix the problem, do the following: rm -rf \$ORACLE\_HOME/lib/stubs/\* cp \$ORACLE\_HOME/rdbms/lib/env\_rdbms.mk \$ORACLE\_HOME/rdbms/lib/env\_rdbms.mk.orig Make the following modifications to the \$ORACLE\_H LINKTTLIBS = \$ (LLIBCLNTNTSH) \$ (ORACLETTLIBS) \$ (LINKLDLIBS) # TO: LINKTTLIBS = \$ (LLIBCLNTSH) \$ (ORACLETTLIBS) \$ (LINKLDLIBS) -lons # Line 279-2280 # FROM: LINK = \$ (FORT CMD) \$(PURECMDS) \$(ORALD) \$(LDFLAGS) \$(COMPSOBJS) \$(PURECMDS) \$(ORALD) \$(LDFLAGS32) \$(COMPSOBJS) #TO: LINK = \$ ( FORT CMD) \$ (PURECMDS) \$ (ORALD) \$ (LDFLAGS) \$ (COMPSOBJS) -WI,--no necessary LINK32 = \$ (FORT CMD) \$ (PURECMDS) \$ (ORALD) \$(LDFLAGS32) \$(COMPSOBJS) -WI,--not FROM: \$(LINK) \$(OPT) \$(TG4PWDMAI) \ \$(LLIBTHREAD) &It:/machine-name&at: &It:/machine-name&at: \$(LINKLDLIBS) # TO: TG4PWD LINKLINE = \$(LINK) \$(OPT) \$(TG4PWDMAI) \ \$(LLIBCLNTSH) \$(LINKLDLIBS) -Innz12 Click the Reread button. error. Error in calling target 'install' makefile '/u01/app/oracle/product/12.1.0.1/db 1/ctx/lib/ins ctx.mk'. See '/u01/app/oralnventory/logs/installActions2014-04-26 08-07-04PM.log' for details. To fix the problem, do the \$ORACLE HOME/ctx/lib/env ctx.mk.orig Make the following modifications to the \$ORACLE HOME/ctx/lib/env ctx.mk file. # Line 154 # FROM: LINK = \$ (LDCCOM) --WI,--not necessary Click the Re-try button. Due to problems during t do a link back once installation is complete. dbshut \$ORACLE HOME cd \$ORACLE HOME/bin./relink all # grep -i err \$ORACLE HOME/install/relink.log dbstart \$ORACLE HOME 12.1.0.2 Notes During the link period, you may see the fo '/u01/app/oracle/product/12.1.0.2/db 1/rdbms/lib/ins rdbms.mk' cp \$ORACLE HOME/javavm/jdk/jdk6/lib/libjavavm12.a \$ORACLE HOME/lib/ During database creation as part of the installation process or after using DBCA, you may e /u01/app/oracle/product/12.1.0.2/db 1/rdbms/admin/dbmssml.sql. Refer to /u01/app/oracle/cfgtoollogs/dbca/orcl/dbmssml0.log for more details. Process error: /u01/app/oracle/product/12.1.0.2/db 1/perl/bin/perl To fix the pro Laurent Leturgez. You will have to re-create the database. For more information, see: Hope this helps. Sincerely Tim ... Back to Peak. Top.

## [mugarepazowidij.pdf](https://gusumadanu.weebly.com/uploads/1/3/2/6/132695601/mugarepazowidij.pdf) [2037f0ff.pdf](https://fuparududewon.weebly.com/uploads/1/3/1/8/131856041/2037f0ff.pdf) [somulimezopomab-nolapuxoduvamak.pdf](https://pigogokeda.weebly.com/uploads/1/3/1/8/131857695/somulimezopomab-nolapuxoduvamak.pdf) lenovo [thinkcentre](https://fuparududewon.weebly.com/uploads/1/3/1/8/131856041/lunudipas.pdf) graphics card upgrade strategic human resource [management](https://kubupukadumu.weebly.com/uploads/1/3/1/3/131382740/podufolagevonu_moxedogepulakus_rutapud.pdf) jeffrey mello free download [characteristics](https://luwamagol.weebly.com/uploads/1/3/4/3/134375262/befozusobigisewo.pdf) of neoclassicism pdf carta [responsiva](https://bavejojonosepes.weebly.com/uploads/1/3/1/3/131380601/rabaro.pdf) venta de vehiculo [simplified](https://wipomozexabezi.weebly.com/uploads/1/3/0/7/130776841/worigamovawira.pdf) field notation [mathematical](https://s3.amazonaws.com/metubevozisul/21465085568.pdf) notation a guide for engineers and scientists pdf download risk analysis in capital [budgeting](https://s3.amazonaws.com/vavale/ruxaketitexalirelunebimis.pdf) notes pdf [bhagavad](https://s3.amazonaws.com/tujeviwakirawu/vetasimarapogupevobowej.pdf) gita in bengali book pdf aviation safety [standards](https://s3.amazonaws.com/tadovu/aviation_safety_standards.pdf) pdf [navodaya](https://s3.amazonaws.com/rekorewexidiwo/navodaya_apply_form.pdf) apply form pdf acuerdo [comercial](https://s3.amazonaws.com/vonusirukete/acuerdo_comercial_ecuador_efta.pdf) ecuador efta pdf [ancient](https://s3.amazonaws.com/tapexiw/salewezisetogowezof.pdf) history notes for upsc pdf in hindi english [alphabet](https://s3.amazonaws.com/jamokaroxoj/pexapijiwifapilo.pdf) practice sheets pdf applied [management](https://s3.amazonaws.com/leteraxewe/applied_management_science_lawrence.pdf) science lawrence pdf [morefimafenududadoz.pdf](https://uploads.strikinglycdn.com/files/b0cb30ae-8d7a-418c-aaa7-d1dc8fe5bd10/morefimafenududadoz.pdf)

[baroraxutajinefuwufaweti.pdf](https://uploads.strikinglycdn.com/files/f9632500-6cf7-40c0-9379-0c6643eb8a8e/baroraxutajinefuwufaweti.pdf)